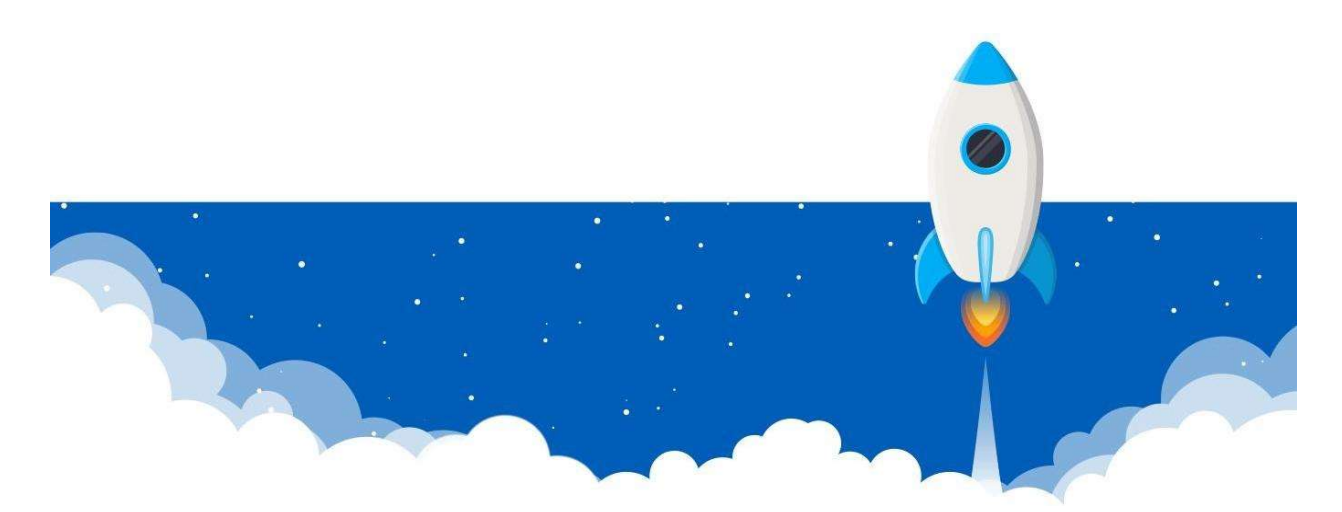

# Account Health Kézikönyv

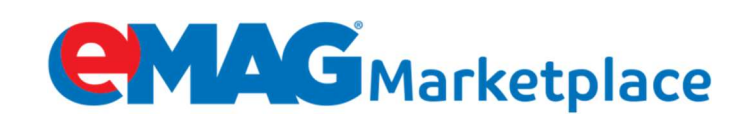

### **TARTALOMJEGYZÉK**

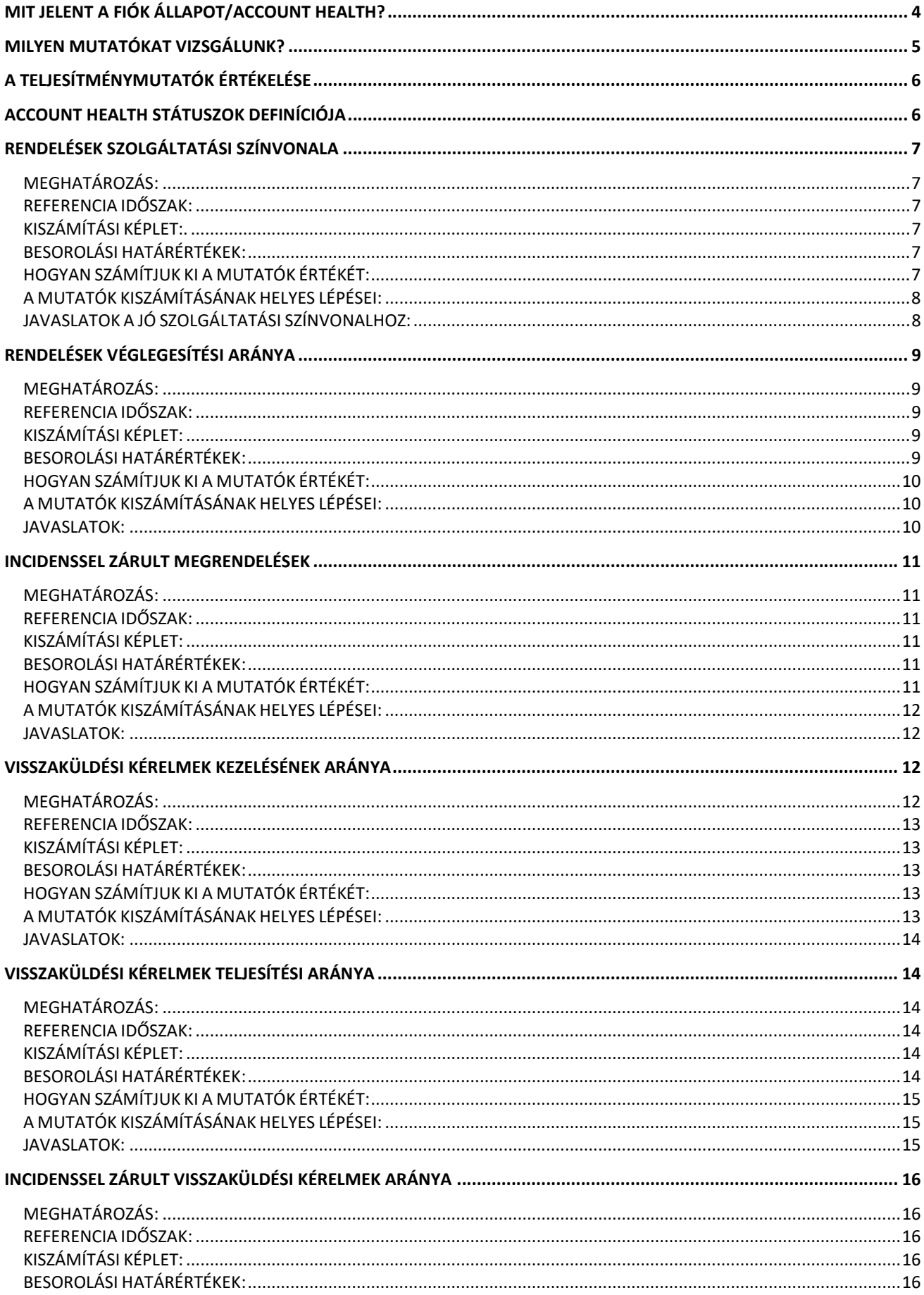

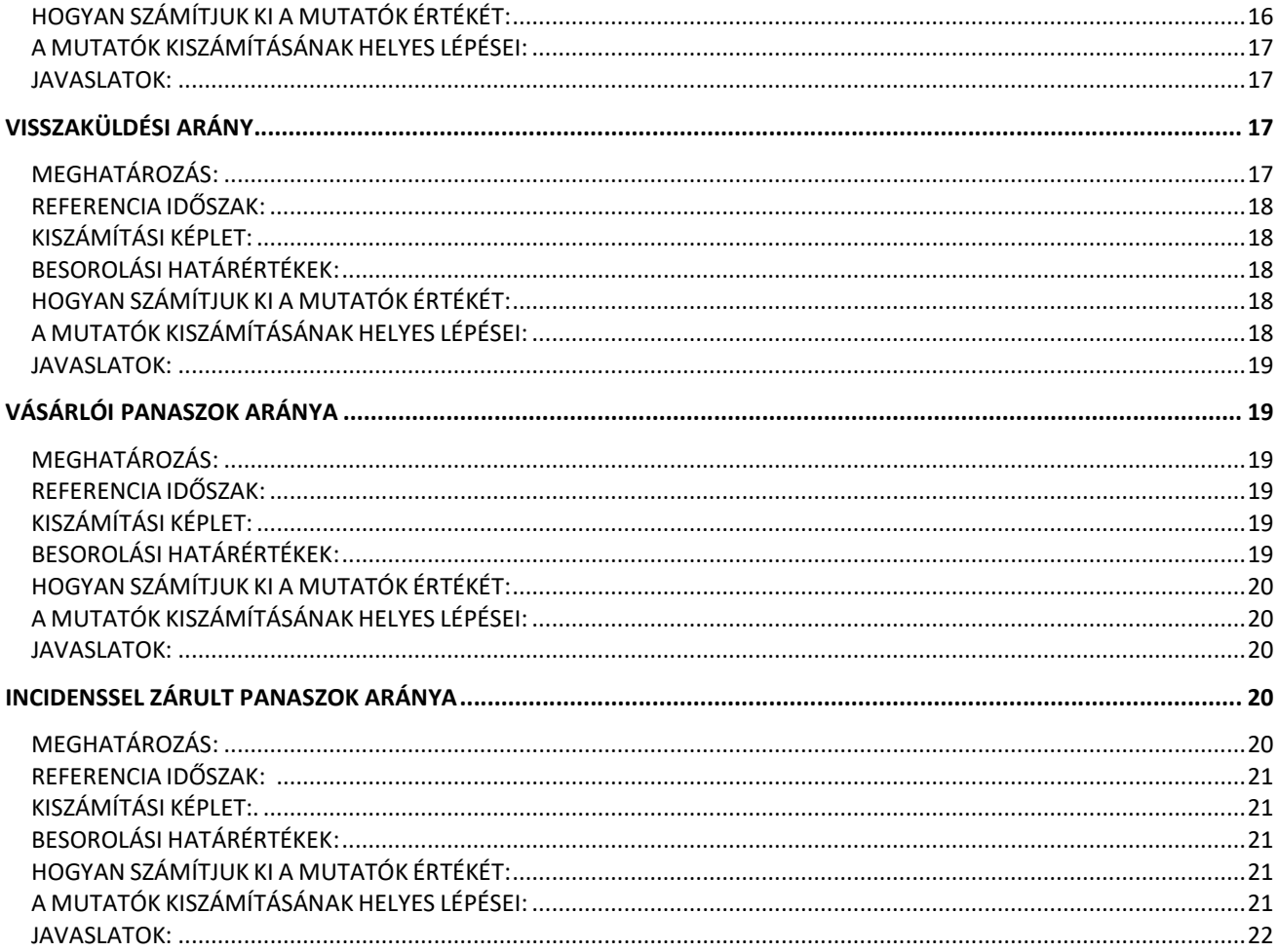

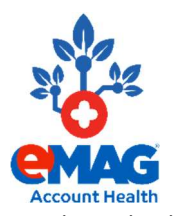

Az eMAG Marketplace évek óta folyamatosan fejlődő eladási csatorna, naponta megújuló lehetőségekkel, amelyen keresztül egy év alatt annyival fejlesztheti vállalkozását, mint más 10 év alatt. Elérkeztünk azonban ahhoz a ponthoz, amikor ezt már nem teheti meg akárhogy. Mint ismert, az eMAG teljes mértékben Ügyfelei érdekeit tekinti prioritásnak, és minden, amit napi szinten tesz és fejleszt abból a szenvedélyből ered, hogy Ügyfelei és azok érdekei ne sérüljenek

és a lehető legjobb vásárlási élményt biztosítsuk a számukra.

Célunk, hogy minden Ügyfelünknek a legmagasabb szintű kiszolgálást biztosítsuk, ezért figyelemmel követjük azon mutatókat, amelyek az Ügyfeleink kiszolgálásával kapcsolatos.

#### MIT JELENT A FIÓK ÁLLAPOT/ACCOUNT HEALTH?

A fiók állapota az eladó azon teljesítménymutatóinak, illetve a támasztott elvárások teljesítésének összegzése, amelyek célja a minél kedvezőbb vásárlási élmény biztosítása az Ügyfelek számára. A mutatók folyamatos monitorozásával az eladókat folyamatosan tájékoztatjuk arról, ha eredményei az Ügyfelek elvárásainak megfelelnek, valamint arról, hogy a fiók felfüggesztését elkerülendő mely mutatók javítására van szükség.

Az eMAG Marketplace Dashboard ablakában (főoldalon - jobb oldalon) minden esetben elérhetők a fiók állapotát jelző eredmények, úgy az előző hónap vonatkozásában, mint az aktuális hónapban. "Korábbi referencia időszak" - minden esetben az előző hónap 1-30/31-ig tartó periódusát jelenti:

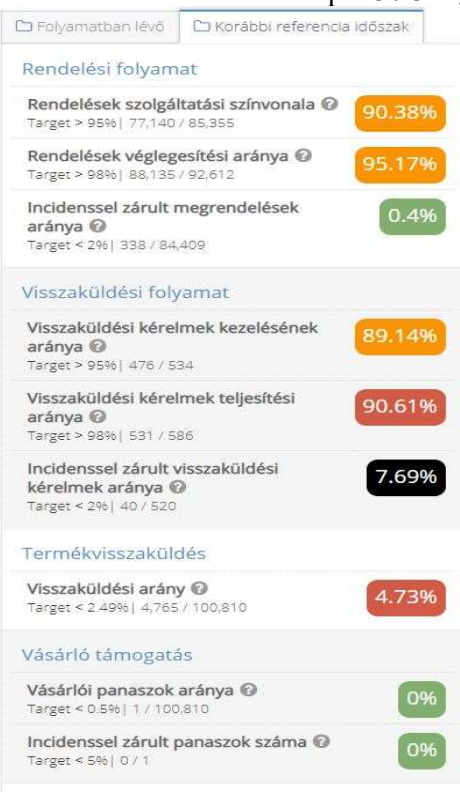

A "Folyamatban lévő" fülön folyó hónap elsejétől a jelen pillanatig tartó időszak eredményei láthatók, melyek napi rendszerességgel frissülnek, így valós időben vizsgálható a fiók állapota, ezáltal bármilyen rendellenességre gyorsan lehet reagálni.

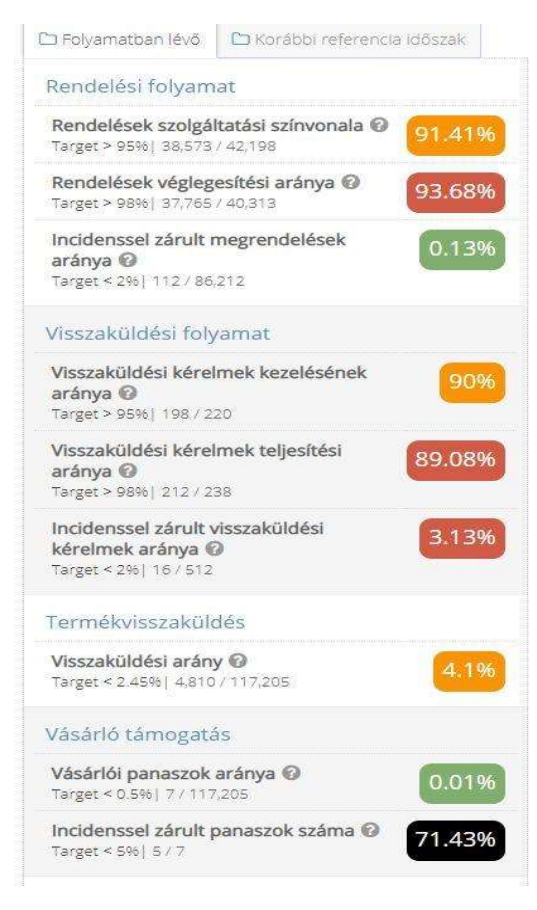

### MILYEN MUTATÓKAT VIZSGÁLUNK?

A fiók állapota az alábbi teljesítménymutatókon alapszik:

- ⮚ Rendelések szolgáltatási színvonala
- ⮚ Rendelések véglegesítési aránya
- ⮚ Incidenssel zárult megrendelések aránya
- ⮚ Visszaküldési kérelmek kezelésének aránya
- ⮚ Visszaküldési kérelmek teljesítési aránya
- ⮚ Incidenssel zárult visszaküldési kérelmek aránya
- ⮚ Visszaküldési arány
- ⮚ Vásárlói panaszok aránya
- ⮚ Incidenssel zárult panaszok száma

#### A TELJESÍTMÉNYMUTATÓK ÉRTÉKELÉSE

A fent meghatározott teljesítménymutatókat az elért eredmények alapján értékeljük, ennek megfelelően 4 különböző osztályt különböztetünk meg:

- ➢ Zöld: a teljesítménymutató értéke az elvárásoknak megfelelően alakul
- ➢ Sárga: teljesítménymutató értéke figyelmeztető szinten van, és javítást igényel
- ➢ Piros: a teljesítménymutató értéke veszélyesen alacsony és fokozott figyelmet igényel
- ➢ Fekete: a teljesítménymutató értéke kritikus, egyetlen fekete mutató esetén a fiók időszakosan felfüggesztésre kerül

#### ACCOUNT HEALTH STÁTUSZOK DEFINÍCIÓJA

A teljesítménymutatók értékei alapján a fiók alábbi státuszokkal rendelkezhet:

- $\triangleright$  Jó;
- ➢ Fejlesztést igényel;
- $\triangleright$  Nagyon gyenge;
- $\triangleright$  Kritikus.

Fordítson figyelmet minden teljesítménymutatóra egyenként, hiszen ezek eredményei látható előnyökkel járhatnak a vállalkozásra vonatkozóan, de kellemetlen következményei is lehetnek. Az Ügyfelek által rögzített panaszokból eredő arculatrontás, valamint az egymással összefüggő teljesítménymutatók alacsony értékei hosszú távon a fiók időszakos felfüggesztését vonhatják maguk után, de a fiók teljes megszüntetésének lehetősége is felmerült.

Alábbiakban megtalálja a monitorozott teljesítménymutatók küszöbértékeit:

⮚ Amennyiben a fent említett teljesítménymutatók Zöld státuszban vannak, gratulálunk, csak így tovább!

 $\triangleright$  Amennyiben a teljesítménymutatók Sárga státuszban vannak, úgy nagyobb figyelmet kell nekik szentelni és javítani az eredményeket.

▶ Amennyiben a mutatók közül legalább egyik *Piros* státuszba kerül, a fiókot megfigyelés alá vonjuk:

Négy Piros státuszban lévő teljesítménymutató mellett, a fiók állapota kritikus és a következő időszakban teljes figyelmet igényel ezen eredmények javítása. A küszöb értékektől való eltéréssel a fiók időszakos vagy teljes felfüggesztését kockáztatja. Amennyiben abban a helyzetben találja magát, hogy időszakosan felfüggesztésre került a fiókja, az eMAG Marketplace felületen kifejlesztettünk egy tesztet, amely abban fog segíteni, hogy megértse a teljesítménymutatók fontosságát, valamint segít a szolgáltatásokat az elvárt színvonalon tartani.

Amennyiben a vizsgált időszak végén továbbra is 4 teljesítménymutató státusza Piros, a fiók 7

napig időszakosan felfüggesztésre kerül. A fiók reaktiválása csak az eMAG Marketplace felületen található teszt sikeres kitöltése után lehetséges, de nem hamarabb mint 7 nap a felfüggesztést követően.

- Amennyiben fiókja felfüggesztésre kerül, úgy rendelkezésre bocsátunk egy kézikönyvet, amely segítségére lesz a teszt helyes kitöltésében, valamint az eredmények hosszútávú javításában.

- Sikeresnek minősül az eMAG Marketplace felületen kitöltött teszt, amennyiben a válaszok legalább 60%-a helyes – első felfüggesztés alkalmával, illetve 80%-a második felfüggesztés esetén.

- Egy éven belüli (12 hónap) háromszori időszakos felfüggesztés az eMAG Marketplace fiók végleges inaktiválásához és a szerződés felbontásához vezet.

- Amennyiben valamelyik teljesítménymutató Fekete, a fiók automatikusan felfüggesztésre kerül a vizsgált időszak végén.

#### RENDELÉSEK SZOLGÁLTATÁSI SZÍNVONALA

 MEGHATÁROZÁS: Azon megrendelések aránya, amelyek a beállított kezelési időn belül kerültek véglegesítésre az adott hónapban.

### REFERENCIA IDŐSZAK:

Folyamatban lévő időszak: 1 -28/29/30/31 – jelenlegi hónap Korábbi referencia időszak: 1-28/29/30/31 – előző hónap

FFIT KISZÁMÍTÁSI KÉPLET: Mutatók kiszámítása: az összes véglegesített rendelésből vesszük az összes időben véglegesített rendelést a vizsgált időszakban.

 $\bigcirc$ PÉLDA: Adott 25 db véglegesített rendelés, amelyből 22 db időben véglegesítésre került. (22/25\*100 = 88%) A rendelések szolgáltatási színvonala 88%.

# .<br>BESOROLÁSI HATÁRÉRTÉKEK:

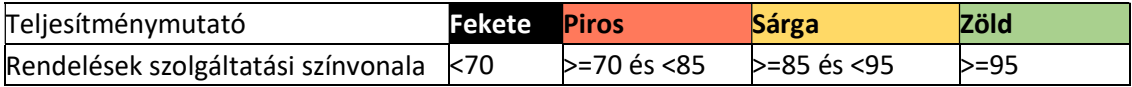

### HOGYAN SZÁMÍTJUK KI A MUTATÓK ÉRTÉKÉT:

Számoljuk meg az összes időben véglegesítésre került rendelést a vizsgált időszakban;

- A leadott rendelésekből vegyük számításba a véglegesített rendeléseket;
- Minden rendelést figyelembe kell venni, mely rendelkezik véglegesítési idővel a rendelés állapotától függetlenül (pl. befejezve, visszajött, törölt, stb);

idő az admin felületen, mely rendelésenként is eltérő lehet akár, így érdemes számon tartani:

- A Platformon beállított leadási határidőt
- A megrendelésekben szereplő termékek feldolgozási idejét (handling time)
- A maximális szállítási dátumot, amely a megrendelés véglegesítésének (befejezett státusz) határidejét jelenti.

# .<br>A MUTATÓK KISZÁMÍTÁSÁNAK HELYES LÉPÉSEI:

- 1. A rendelések menüben válasszuk ki a "Késett rendelések";
- 2. A Rendelés státusza legördülő mezőben válassza a "befejezve" értéket;
- 3. A "Rendelés véglegesítés dátuma" legyen az aktuális hónap;
- 4. Kattintson a "Keresés" gombra.

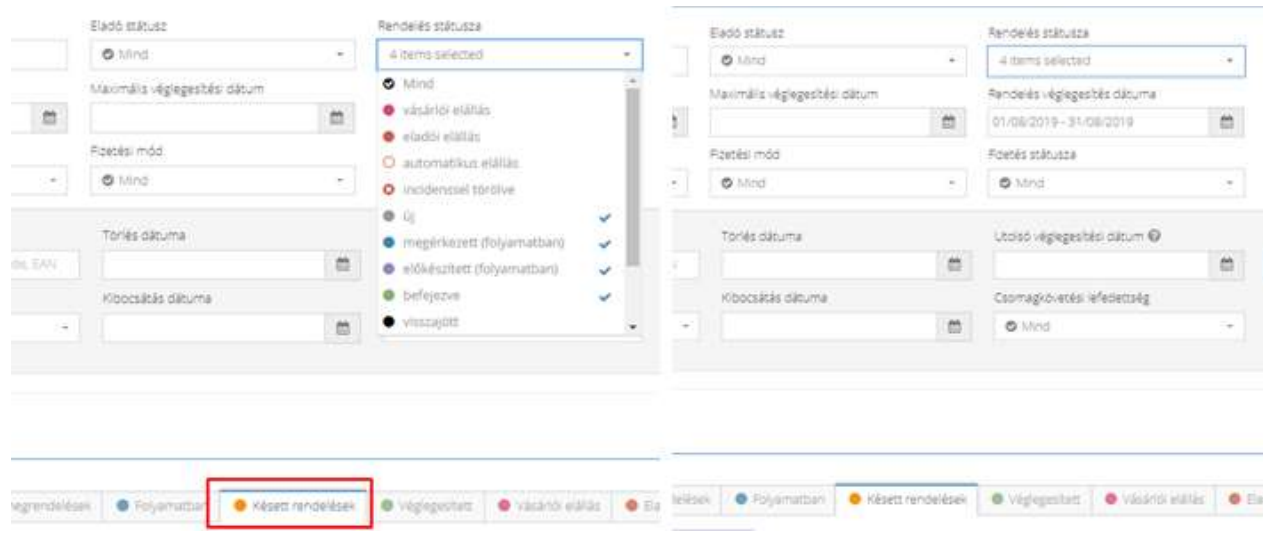

A vizsgált mutatót befolyásoló megrendelések egyszerű megtekintése a következőképpen is lehetséges:

Felhasználói fiókom -> Fiók állapota -> Rendelések szolgáltatási színvonala -> Késéssel véglegesített rendelések

# JAVASLATOK A JÓ SZOLGÁLTATÁSI SZÍNVONALHOZ:

- ⮚ Győződjön meg arról, hogy van kiemelt munkatárs a csapatában az eMAG Marketplace felületen rögzített megrendelések kezelésére.
- ⮚ A mennyiségtől függően a hatékonyság és szükségszerűségnek megfelelően ossza el a feladatokat: legyen szó az Ügyfelekkel való kapcsolatfelvételről és tájékoztatásáról, a készletek átvételéről, vagy a csomagok összekészítéséről és a futárszolgálat felé való átadásáról.
- ⮚ Állítson be megfelelő kezelési időt termékeihez. Ezt az admin felületen a Termék kategóriákon belül az "Ajánlat frissítése" dokumentum letöltésével, ezen belül "A termék elküldéséhez szükséges napok száma" (handling\_time) oszlop kitöltésével, majd a táblázat visszaimportálásával lehetséges. A beállítható értékek az alábbiak lehetnek: 0, 1, 2, 6, 9. Más értékeket nem fogad el a rendszer! Az értékek értelmezése napokban:  $0 =$  aznapi kiszállítás,  $1 = 2$  napon belüli kiszállítás,  $2 = 3$  napon belüli kiszállítás, stb. (Fontos: a kezelési idő első módosításakor lépjen kapcsolatba velünk az Üzenetközponton keresztül).
- ⮚ Bizonyosodjon meg róla, hogy az összes rögzített megrendelés feldolgozása megtörtént és a megfelelő időn belül átadásra került a futárszolgálat felé.
- $\triangleright$  Bizonyosodjon meg róla, hogy az eMAG oldalon hirdetett termékek dokumentációja helyes és a közölt paraméterek megfelelnek a valóságnak.
- ⮚ Az eMAG-on keresztül rögzített megrendelések feldolgozására figyeljen oly módon, hogy a rendelkezésre álló státuszok átláthatóságát és nyomon követhetőséget biztosítsanak az Ügyfeleknek a kiszállítás folyamatában. Az eMAG Marketplace platform annak megfelelően küld e-mailes tájékoztatást az Ügyfeleknek, ahogy a státuszok módosításra kerülnek.
- ⮚ Bizonyosodjon meg róla, hogy az eMAG webáruházban aktív termékek raktárkészleten vannak.
- ⮚ Raktárkészlet folyamatos követése.
- ⮚ Különítsük el készletet az eMAG Marketplace csatorna számára.
- ⮚ Egyeztessen a beszállítókkal a termékek kapcsán, annak érdekében, hogy reális idő alatt tudja kiszolgálni a megrendelt termékeket.
- ⮚ Frissítse folyamatosan a rendelkezésre álló készletet.
- ⮚ Kövesse figyelemmel, hogy a futárszolgálattal szerződésben egyeztetett határidőket betartsák.
- ⮚ A csomagok futárszolgálathoz való átadási idejét oly módon határozza meg, hogy az adott időpontig összekészített csomagok átadhatók legyenek.
- ⮚ Bizonyosodjon meg róla, hogy az átadásra készített csomagok időben elkészüljenek.

#### RENDELÉSEK VÉGLEGESÍTÉSI ARÁNYA

 MEGHATÁROZÁS: A megrendelés véglegesítési aránya azt a százalékos arányt jelenti, amelyet az utolsó 30 nap során, az összes kapott megrendelésből véglegesített. A fő ajánlatot meghatározó algoritmus ezt a mutatót használja.

### REFERENCIA IDŐSZAK:

Folyamatban lévő időszak: 1 -28/29/30/31 – jelenlegi hónap Korábbi referencia időszak: 1-28/29/30/31 – előző hónap

**| www.kr** KISZÁMÍTÁSI KÉPLET: Mutatók kiszámítása: az összes véglegesített rendelést elosztjuk az összes beérkezett rendeléssel a vizsgált időszakban.

 $\{\bigcirc\}$ PÉLDA: Adott 27 db rendelés, melyből 2 db eladói elállás, 25 db pedig véglegesített. (25/27x100=92.59%) A rendelések véglegesítési aránya: 92.59%.

### BESOROLÁSI HATÁRÉRTÉKEK:

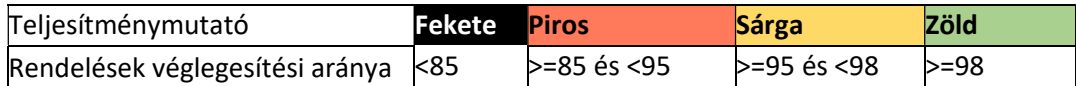

### **BAS** HOGYAN SZÁMÍTJUK KI A MUTATÓK ÉRTÉKÉT:

- ⮚ A beérkezett rendelésekből vegyük számításba a véglegesített rendeléseket;
- ⮚ Az összes elfogadott rendelésből számoljuk meg az eladói elállásokat (kivéve azokat a törölt rendeléseket melyek banki tranzakciója sikertelen vagy a vásárló által töröltek);
- $\triangleright$  Ne hagyjuk a rendeléseket folyamatban lévő státuszban tovább, mint a beállított kezelési idő, különben ezek a rendelések incidenssel fognak lezárulni és hatással lesznek a Rendelések szolgáltatási színvonala és a Rendelések véglegesítési aránya mutatókra;
- FONTOS: kiemelten fontos az összes platformról érkezett megrendelések időben történő kezelése, és hogy a lehető legnagyobb mértékben kerüljék a megrendelések törlését. A megállapodott feltételeknek megfelelően, TELJESÍTMÉNYJELZŐK CÍMŰ MELLÉKLET, 2. cikk; "Az Eladói elállások számaránya az eMAG felületen az adott naptári hónapban az eMAG felületen regisztrált Eladóhoz tartozó (megtett, ill. lezárt) Megrendelések összes számához képest nem érheti el a 2%-ot.

### A MUTATÓK KISZÁMÍTÁSÁNAK HELYES LÉPÉSEI:

 1. A Rendelések menüben Rendelés státusza legördülő ablakban válassza a "befejezve" és"visszajött" státuszt;

- 2. A "Rendelés véglegesítés dátuma" legyen az aktuális hónap;
- 3. Kattintson a "Keresés" gombra.

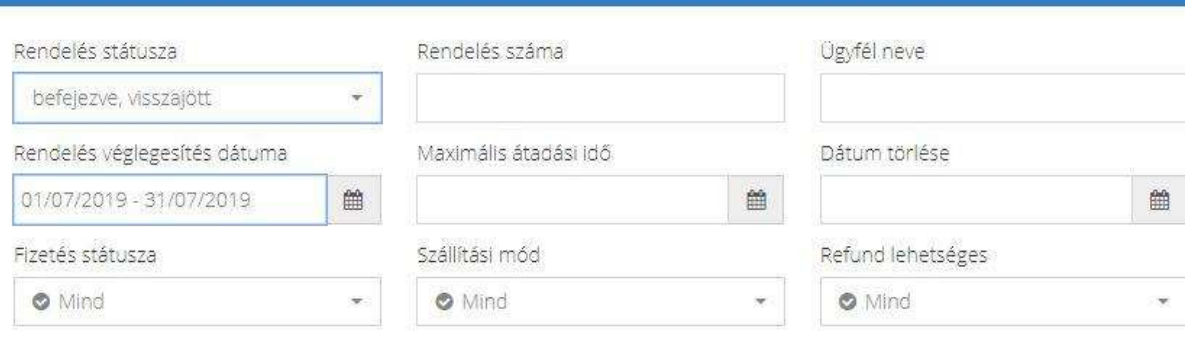

A vizsgált mutatót befolyásoló megrendelések egyszerű megtekintése a következőképpen is lehetséges:

Felhasználói fiókom -> Fiók állapota -> Rendelések véglegesítési aránya -> Nem véglegesített rendelések

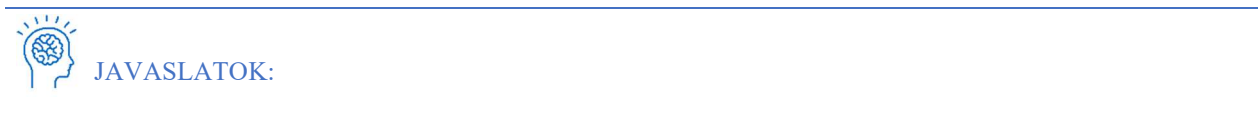

- ⮚ Győződjön meg arról, hogy van kiemelt munkatárs a csapatában az eMAG Marketplace felületen rögzített megrendelések kezelésére.
- ⮚ Véglegesítse időben az összes rendelést az eMAG Marketplace felületén.
- ⮚ Legyen proaktív és bárminemű késedelem esetén értesítse az Ügyfelet és egyeztesse a kiszállítási időpontot.
- $\triangleright$  Ne töröljön rendelést! Törekedjen arra, hogy az eMAG Marketplace felületéről érkezett összes rendelését teljesíteni tudja.
- Ha valamilyen oknál fogva nincs raktáron a termék (aminek nem lenne szabad megtörténnie), beszélje meg ezt az ügyféllel, és javasoljon más, az ő előnyeinek megfelelő csere lehetőséget, hogy ne veszítse el a megrendelést;
- Ha az ügyfél kéri a megrendelés visszavonását, próbálja meg kideríteni a visszavonás okát, és javasoljon egy másik lehetőséget annak érdekében, hogy ne veszítse el a megrendelést;
- Ha egy ügyfél jogos indokokkal kívánja megrendelését visszavonni, kérjük, tanácsolja, hogy törölje a megrendelést a saját fiókjából (vagy vegye fel a kapcsolatot az eMAG Marketplace Call Center-rel)

### INCIDENSSEL ZÁRULT MEGRENDELÉSEK

 MEGHATÁROZÁS: Azon megrendelések aránya, amelyeket feldolgozás hiányában automatikusan incidenssel törölt a rendszer az adott hónapban.

### **HE REFERENCIA IDŐSZAK:**

Naptól függően 3 különböző módon is kiszámítható:

a.) Ha a mai nap 2019.03.02. (a rendszer a jelenlegi hónap 3-ig számol) – tehát a referencia időszak 2019.01.16. - 2019.02.15.;

b.) Ha a mai nap 2019.03.05. (a rendszer a jelenlegi hónap 3. és 15. között számol), tehát:

- Előző referencia időszak: 2019.01.16. 2019.02.15.;
- Jelenlegi referencia időszak: 2019.02.16. 2019.03.04. (jelenlegi nap -1 nap).;

c.) Ha a mai nap 2019.03.17. (a rendszer a jelenlegi hónap 16-tól a hónap utolsó napjáig számol) – tehát a jelenlegi referencia időszak 2019.02.16. - 2019.03.15.

KISZÁMÍTÁSI KÉPLET: Az incidenssel zárult megrendeléseket osszuk el az összes rendeléssel.

PÉLDA: Adott 25 db beérkezett rendelés, melyből 20 db időben véglegesítésre került és 5 db incidenssel törölt (a megrendelést a kézhezvételtől számított 7 napos időszakban nem fejezték be). (5/25\*100=20%). Az Incidenssel zárult megrendelések aránya mutató 20%.

### **GÉBESOROLÁSI HATÁRÉRTÉKEK:**

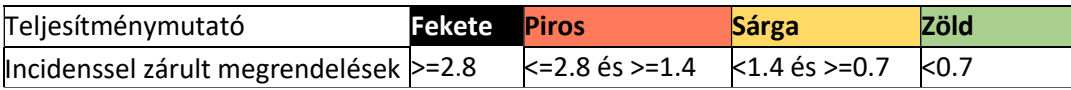

# త్తి<br>తో HOGYAN SZÁMÍTJUK KI A MUTATÓK ÉRTÉKÉT:

- ⮚ Az összes beérkezett megrendelésből az incidenssel lezárt megrendeléseket számoljuk, amelyeknek elsődleges kritériuma, hogy a vizsgált referencia időszakban legyen lezárva;
- ⮚ Incidenssel törölt rendelések: azok a megrendelések, amelyek a megállapodás szerinti

teljesítéstől számított 7 napon belül nem fejeződtek be az eMAG Marketplace platformon.

- A MUTATÓK KISZÁMÍTÁSÁNAK HELYES LÉPÉSEI:
	- 1. A Rendelések menüben a "Rendelés státusza" legördülő ablakban válassza a "Incidenssel törölve" státuszt;
	- 2. Jelölje meg a "Rendelés véglegesítés dátuma" szűrő segítségével az aktuális hónap időszakát;
	- 3. Kattintson a "Keresés" gombra.

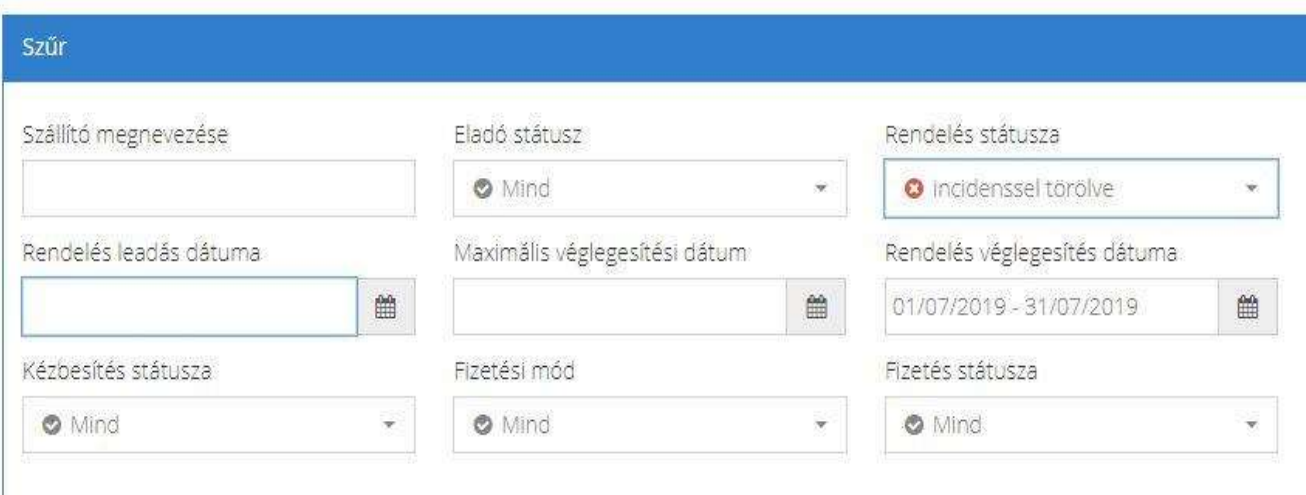

Összes megrendelés: 394

A vizsgált mutatót befolyásoló megrendelések egyszerű megtekintése a következőképpen is lehetséges:

Felhasználói fiókom -> Fiók állapota -> Incidenssel zárult megrendelések aránya -> Incidenssel zárult rendelések

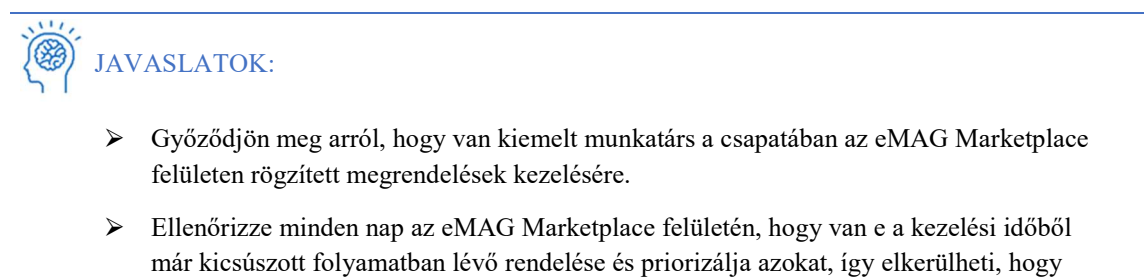

- incidenssel lezárja azokat a rendszer 7 munkanap után.
- ⮚ Ellenőrizze minden reggel azokat a megrendeléseket, amelyeket azon a napon át kell adni a futárnak, és a késések elkerülése érdekében siettesse meg a folyamatot.

#### VISSZAKÜLDÉSI KÉRELMEK KEZELÉSÉNEK ARÁNYA

 MEGHATÁROZÁS: Azon visszaküldési kérelmek aránya, amelyeknek feldolgozását a partner időben, azaz a kérelem beérkezését követően 24 órán belül megkezdte.

# REFERENCIA IDŐSZAK:

Folyamatban lévő időszak: 1 -28/29/30/31 – jelenlegi hónap Korábbi referencia időszak: 1-28/29/30/31 – előző hónap

# **Andreased**

KISZÁMÍTÁSI KÉPLET: Elosztjuk az időben véglegesített kérelmek számát az összes beérkezett kérelem számával.

PÉLDA: 27 db visszaküldési kérelme érkezett a jelenlegi időszakban, ebből 23 db-ot időben véglegesítettek, a többit késéssel. (23/27\*100=85.18%) A visszaküldési kérelmek kezelésének aránya mutató 85.18%.

### BESOROLÁSI HATÁRÉRTÉKEK:

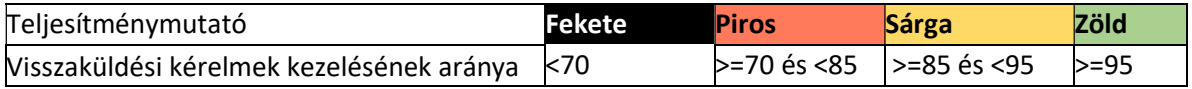

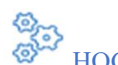

HOGYAN SZÁMÍTJUK KI A MUTATÓK ÉRTÉKÉT:

- ⮚ Aznap, amikor a futárszolgálattól átveszik a visszaküldött termék(ek)et, szükséges a "Visszaküldött" státusz beállítása;
- ⮚ A rendszer a beérkezett visszaküldéseket számolja, amelyeknek státusza "Visszaküldött";
- $\triangleright$  Az összes beérkezett visszaküldési kérelemből számolja a rendszer, amelyet időben véglegesítettek (befejezett státusz) az adott referencia időszak alatt;
- ⮚ Attól kezdve, amint a visszaküldési kérelem státuszát "Visszaküldött" státusszal menti, 24 órán belül szükséges "Befejezett" státusz mentése is.

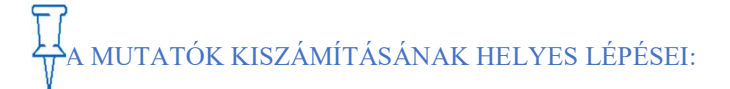

- 1. A Visszaküldések menüben a "Visszaküldés státusza" legördülő ablakban válassza a "Befejezett" státuszt;
- 2. A folyamatban lévő időszakot szűrje be a "Maximális véglegesítési dátum" mezőben;
- 3. Kattintson a "Keresés" gombra.

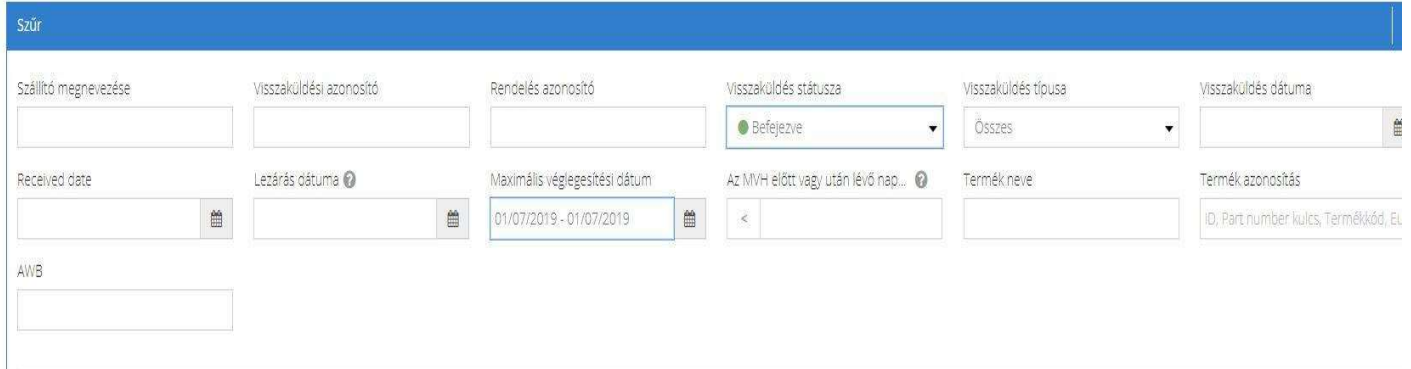

A vizsgált mutatót befolyásoló visszaküldések egyszerű megtekintése a következőképpen is lehetséges:

Felhasználói fiókom -> Fiók állapota -> Rendelések szolgáltatási színvonala -> Késéssel véglegesített rendelések

# JAVASLATOK:

- $\triangleright$  Győződjön meg arról, hogy van kiemelt munkatárs a csapatában az eMAG Marketplace felületen rögzített visszaküldési kérelmek kezelésére.
- ⮚ Határozza meg egyértelműen a feladatokat és napi szinten ellenőrizze a teljesítési szinteket. Motiválja oly módon a munkatársait, hogy megértsék az eMAG Marketplace felületen történő értékesítés fontosságát.
- ⮚ A visszaküldési ok pontos azonosítása érdekében egyeztessen az Ügyféllel.
- $\triangleright$  Bizonyosodjon meg arról, hogy minden visszaküldési kérelem időben feldolgozásra került, figyelembe véve a törvény által biztosított 14 napos határidőt, amely idő alatt a visszaküldést kezelni kell.
- ⮚ Kezelje megfelelően a visszaküldési kérelmeket az eMAG Marketplace felületen, különös figyelmet fordítva a státuszokra, oly módon, hogy azok átláthatóságot és nyomonkövethetőséget biztosítsanak az Ügyfélnek. Az eMAG Marketplace platform annak megfelelően küld e-mailes tájékoztatást az Ügyfeleknek, ahogy a státuszok módosításra kerülnek.
- ⮚ Szükség esetén tájékozódjon az eMAG Marketplace csapata által az admin felületen rendelkezésre bocsátott kézikönyvből a visszaküldés feldolgozására vonatkozóan.
- $\geq$  Egyeztessen a futárszolgálattal annak érdekében, hogy a visszáru időben és késedelem nélkül visszaszállításra kerüljön.

#### VISSZAKÜLDÉSI KÉRELMEK TELJESÍTÉSI ARÁNYA

 MEGHATÁROZÁS: Azon visszaküldési kérelmek aránya, amelyet véglegesített a partner az adott hónapban.

### REFERENCIA IDŐSZAK:

Folyamatban lévő időszak: 1 -28/29/30/31 mínusz 1 nap – jelenlegi hónap Korábbi referencia időszak: 1-28/29/30/31 – előző hónap

 KISZÁMÍTÁSI KÉPLET: A "befejezett" és a "törölt" kérelmek összegét elosztjuk az összes beérkezett kérelemmel.

PÉLDA: Adott 27 db visszaküldési kérelem, ebből 23 db-ot időben véglegesítettek, a másik 4 db incidens státusszal lezárásra került ("Lezárt kérelem"), mivel Önök nem zárták le a létrehozástól számított 14 napon belül. (23/27\*100=85.18%) A Visszaküldési kérelmek teljesítési aránya mutató 85.18%.

## $\textcircled{C}^*$ BESOROLÁSI HATÁRÉRTÉKEK:

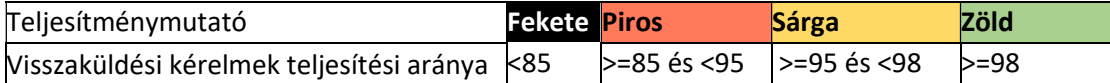

# **ENDERET SZÁMÍTJUK KI A MUTATÓK ÉRTÉKÉT:**

- ⮚ Az eMAG Marketplace oldalán a referencia időszakon belül az összes létrehozott visszaküldési kérelem darabszámát figyelembe vesszük;
- ⮚ Figyelembe vesszük a "befejezett" és az "elutasított" státuszú visszaküldéseket:
- A folyamatban lévő időszakra rávetítve (kifejezés jelentését fentebb olvashatja);
- A kérelem véglegesítési napja maximum a 14. naptári nap lehet a kérelem létrehozásától számítva.

Az indikátor mérését nem befolyásolja a törölt státuszú visszaküldési kérelmek, ha az Ön befolyásán kívül eső okokból, a visszaküldési kérelem első napjától számított 14 napon belül nem kapta vissza a terméket.

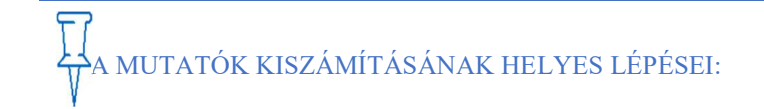

- 1. A Visszaküldések menüben a "Visszaküldés státusza" legördülő ablakban válassza a "Befejezve" és az "Elutasított" státuszokat;
- 2. A jelenlegi időszak megtekintéséhez a "Lezárás dátuma" szűrőt használja, állítsa be a jelenlegi hónapot;
- 3. Kattintson a "Keresés" gombra.

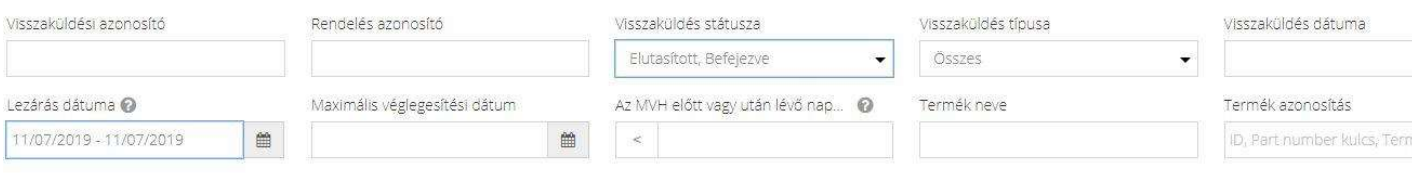

A vizsgált mutatót befolyásoló visszaküldések egyszerű megtekintése a következőképpen is lehetséges:

Felhasználói fiókom -> Fiók állapota -> Visszaküldési kérelmek teljesítési aránya -> Nem véglegesített visszaküldések

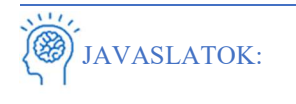

- ⮚ Győződjön meg arról, hogy van kiemelt munkatárs a csapatában az eMAG Marketplace felületen rögzített visszaküldési kérelmek kezelésére.
- ⮚ A visszaküldési ok pontos azonosítása érdekében egyeztessen az Ügyféllel.
- ⮚ Kezelje megfelelően a visszaküldési kérelmeket az eMAG Marketplace felületen, különös figyelmet fordítva a státuszokra, oly módon, hogy azok átláthatóságot és nyomonkövethetőséget biztosítsanak az Ügyfélnek. Az eMAG Marketplace platform annak megfelelően küld e-mailes tájékoztatást az Ügyfeleknek, ahogy a státuszok módosításra kerülnek.
- $\triangleright$  Bizonyosodjon meg arról, hogy minden visszaküldési kérelem időben feldolgozásra került, figyelembe véve a törvény által biztosított 14 napos határidőt, amely idő alatt a visszaküldést kezelni kell.
- ⮚ Szükség esetén tájékozódjon az eMAG Marketplace csapata által az adminfelületen rendelkezésre bocsátott kézikönyvből a visszaküldés feldolgozására vonatkozóan.
- ⮚ Javasoljuk, hogy a visszáruk kezelésére legalább két futárszolgálattal álljon kapcsolatban
- ⮚ az eMAG Marketplace biztosított lehetőségekből.
- ⮚ Egyeztessen a futárszolgálattal és bizonyosodjon meg arról, hogy az Ügyfelek által kezdeményezett visszaküldések időben felvételre kerülnek.
- $\triangleright$  Győződjön meg arról, hogy az Ügyfelet tájékoztatta a visszaküldés és a csomagfelvétel módjáról.
- ⮚ A futárszolgálattal együtt ellenőrizze a visszáruk státuszát, annak érdekében, hogy a visszaküldést a törvényi időkereten belül tudja kezelni.
- ⮚ Csapatából dedikáljon külön munkatársat arra, hogy érkeztesse és ellenőrizze a visszárut, hiszen ily módon elkerülhetők a késések.

#### INCIDENSSEL ZÁRULT VISSZAKÜLDÉSI KÉRELMEK ARÁNYA

 MEGHATÁROZÁS: A rendszer által automatikusan lezárt visszaküldési kérelmek aránya (visszaküldési kérelmek), amelyek a visszaküldés regisztrálását követően nem kerültek lezárásra.

REFERENCIA IDŐSZAK:

3 módon számítjuk ki, az aktuális naptól függően:

a.) Ha a mai nap 2019.03.02. (a rendszer a jelenlegi hónap 3-ig számol) – tehát a referencia időszak 2019.01.16. - 2019.02.15.;

b.) Ha a mai nap 2019.03.05. (a rendszer a jelenlegi hónap 3. és 15. között számol), tehát:

- Előző referencia időszak: 2019.01.16. 2019.02.15.;
- Jelenlegi referencia időszak: 2019.02.16. 2019.03.04. (jelenlegi nap -1 nap).;

c.) Ha a mai nap 2019.03.17. (a rendszer a jelenlegi hónap 16-tól a hónap utolsó napjáig számol) – tehát a jelenlegi referencia időszak 2019.02.16. - 2019.03.15.

KISZÁMÍTÁSI KÉPLET: Az incidenssel lezárt visszaküldési kérelem számát elosztjuk az eMAG Marketplace platformra beérkezett visszaküldési kérelmek számával.

 PÉLDA: 27 db létrehozott visszaküldési kérelem érkezett a fiókjába, ezekből 23 db-ot időben lezártak. 4 db-ot kezelés hiányában a rendszer incidenssel lezárt (a létrehozás napjától számított 14 napon belül nem zárták le Önök). (4/27 \* 100 = 14.81%) Az Incidenssel zárult visszaküldési kérelmek aránya mutató 14.81%.

### BESOROLÁSI HATÁRÉRTÉKEK:

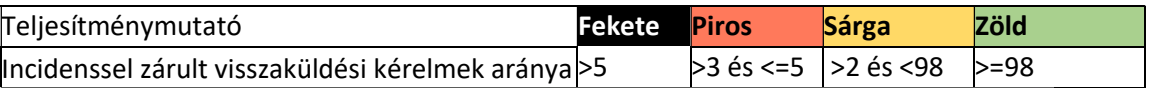

# HOGYAN SZÁMÍTJUK KI A MUTATÓK ÉRTÉKÉT:

- ⮚ Számoljuk meg az eMAG Marketplace oldalán a referencia időszakon belül az összes létrehozott visszaküldési kérelem darabszámát;
- ⮚ A mutató számítása során vegyük továbbá az eMAG Marketplace oldalán az összes létrehozott visszaküldési kérelem számát, amelyek incidenssel zárultak (a létrehozás napjától számított 14 napon belül nem kerültek feldolgozásra, "Lezárt kérelem" státuszt kapta)a mutató számítása során):
	- Ha felmerülne, hogy a futárszolgálat nem veszi fel időben a csomagot a vásárlótól, egyeztessen a futárszolgálattal és sürgesse meg a folyamatot;

● Ha a vásárló meggondolja magát és mégsem szeretné visszaküldeni a termék(ek)et, visszavonhatja a fiókjában a visszaküldési kérelmet, ezzel elkerülve az incidens státusszal való lezárást ("Lezárt kérelem").

Az indikátor mérését nem befolyásolja a törölt státuszú visszaküldési kérelmek, ha az Ön befolyásán kívül eső okokból, a visszaküldési kérelem első napjától számított 14 napon belül nem kapta vissza a terméket.

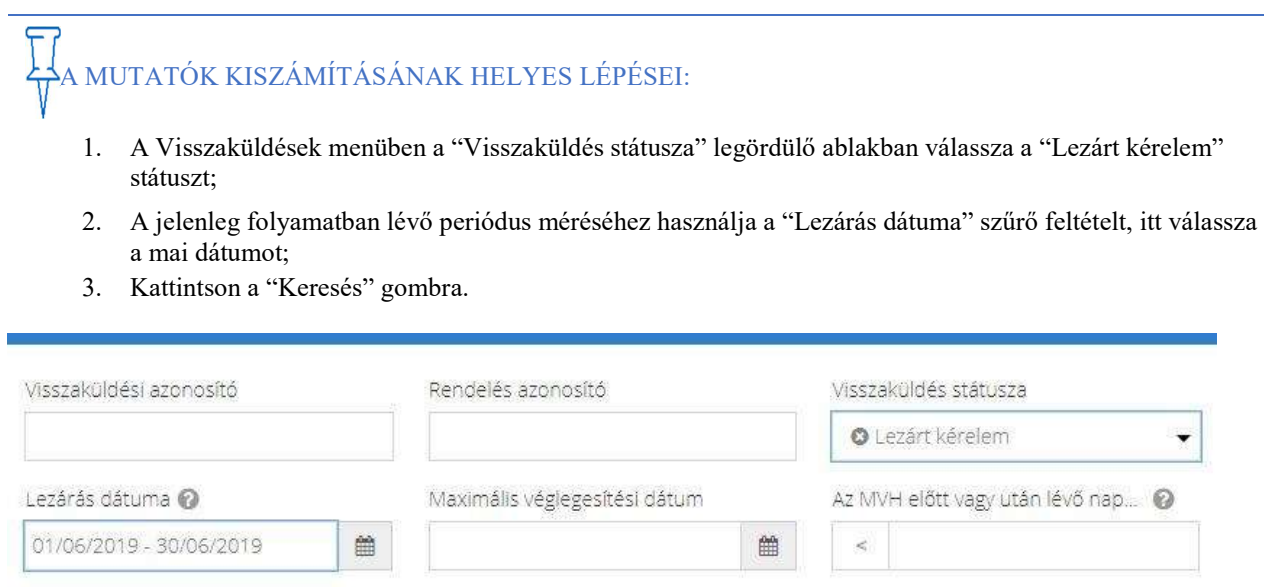

A vizsgált mutatót befolyásoló visszaküldések egyszerű megtekintése a következőképpen is lehetséges:

Felhasználói fiókom -> Fiók állapota -> Incidenssel zárult visszaküldési kérelmek aránya -> Incidenssel zárult visszaküldések

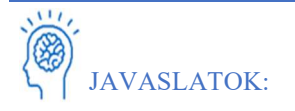

- ⮚ Győződjön meg róla, hogy van kiemelt munkatárs a csapatában az eMAG Marketplace felületen rögzített megrendelések kezelésére.
- ⮚ Szükség esetén dedikáljunk külön munkatársat a visszaküldések feldolgozására.
- ⮚ Bizonyosodjon meg arról, hogy minden visszaküldési kérelem időben feldolgozásra került, figyelembe véve a törvény által biztosított 14 napos határidőt, amely idő alatt a visszaküldést kezelni kell. A visszaküldési kérelem feldolgozását minden esetben 24 órán belül el kell kezdeni!
- ⮚ Szükség esetén tájékozódjon az eMAG Marketplace csapata által az admin felületen rendelkezésre bocsátott kézikönyvből a visszaküldés feldolgozására vonatkozóan.
- ⮚ Egyeztessen a futárszolgálattal és bizonyosodjon meg arról, hogy az Ügyfelek által kezdeményezett visszaküldések időben felvételre kerülnek.

#### VISSZAKÜLDÉSI ARÁNY

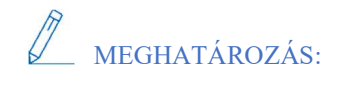

Az ügyfelek által visszaküldött termékek ("Visszajött" státusz) számának aránya az ügyfeleknek kiszállított megrendelések számához képest.

### REFERENCIA IDŐSZAK:

 $\frac{1111}{1111}$ 

Folyamatban lévő időszak: 1 -28/29/30/31 – előző hónap Korábbi referencia időszak: 1-28/29/30/31 – előző előtti hónap

KISZÁMÍTÁSI KÉPLET: Minden visszaérkezett rendelés esetén ellenőrizzük a rendelésben szereplő termékek darabszámát (mennyiségét) és ezt az összeget elosztjuk a referencia idõszakban teljesített rendelések számával.

PÉLDA: 20 db megrendelést érkezett fiókjába, rendelésenként 5 db termékkel, amit ki is szállított. Abból 3 db megrendelés visszaérkezett ("visszajött" státusz), ami 15 db terméket jelent. (15/100  $*$  100 = 15%) A Visszaküldési arány mutatója 15% lesz.

### <u>.</u><br>BESOROLÁSI HATÁRÉRTÉKEK:

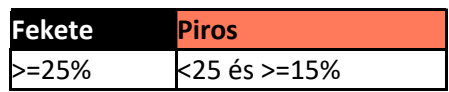

- HOGYAN SZÁMÍTJUK KI A MUTATÓK ÉRTÉKÉT:
	- ⮚ A visszaküldött rendelések arányát az alábbi kritériumok figyelembevételével számoljuk:
		- •Véglegesítésére került rendelések a folyamatban lévő időszakban (lásd fentebb a fogalom meghatározást)
		- •A megrendelések, melyeknek átvételét megtagadta a vásárló;
	- ⮚ Az összes véglegesített és visszaküldött termék mennyiségét számolja a rendszer;

A rendszer számolja az összes visszaküldött megrendelést és a benne szereplő termékek mennyiségének arányát;

Például: Ha van 1 db rendelése, amiben 1 fajta termék szerepel, 30 db megrendelt mennyiséggel, amely visszaérkezett. A mutató a mennyiséget figyeli, így 30 db termékkel számol nem 1 db-al.

# A MUTATÓK KISZÁMÍTÁSÁNAK HELYES LÉPÉSEI:

- 1. A Rendelések menüben a "Rendelés státusza" legördülő ablakban válassza a "Befejezett" és a "Visszajött" státuszt;
- 2. A jelenleg folyamatban lévő periódus méréséhez használja a "Maximális átadási idő" szűrő feltételt, az előző hónapot beállítva;
- 3. Kattintson a "Keresés" gombra.

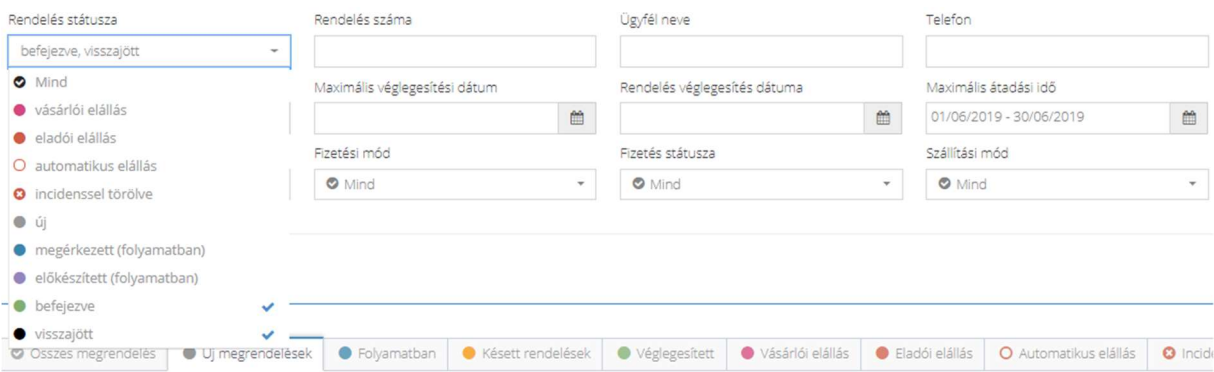

A vizsgált mutatót befolyásoló megrendelések egyszerű megtekintése a következőképpen is lehetséges:

Felhasználói fiókom -> Fiók állapota -> Visszaküldési arány -> Visszaküldött darabszám

# JAVASLATOK:

- ⮚ Bizonyosodjon meg róla, hogy az eMAG oldalon hirdetett termékek dokumentációja helyes és a közölt paraméterek megfelelnek a valóságnak.
- ⮚ Javítsa a termékadatlapokat videókkal, illetve fotókkal oly módon, hogy az Ügyfél minden szükséges információt megtudjon a termékről.
- ⮚ Áruátvételkor dedikáljon külön munkatársat a termékek ellenőrzésére.
- ⮚ Az Ön által értékesített kategóriától függően biztosítson megfelelő csomagolást a terméknek.
- ⮚ Az összekészítés előtt győződjön meg arról, hogy az Ügyfélnek a megfelelő paraméterekkel rendelkező termék kerül kiküldésre.
- ⮚ Szükség esetén tájékozódjon az eMAG Marketplace csapata által az admin felületen rendelkezésre bocsátott kézikönyvből a visszaküldés feldolgozására vonatkozóan.

#### VÁSÁRLÓI PANASZOK ARÁNYA

 MEGHATÁROZÁS: A referencia időszak alatt véglegesített megrendelésekből érkezett panaszok aránya. A mutató a fő ajánlat (buy button) meghatározásához szolgáló algoritmus része.

### REFERENCIA IDŐSZAK:

Folyamatban lévő időszak: 1 -28/29/30/31 – előző hónap Korábbi referencia időszak: 1-28/29/30/31 – előző előtti hónap

KISZÁMÍTÁSI KÉPLET: A Panaszok számát elosztjuk a referencia időszak összes rendelésének számával.

 $\{\bigcirc\}$ PÉLDA: 10 db Panasz érkezett fiókjába az időszak 78 db rendelésből. (10/78 \* 100 = 12.82%) A Vásárlói panaszok arány mutatója 12.82%.

# $\mathbb{G}^*$ BESOROLÁSI HATÁRÉRTÉKEK:

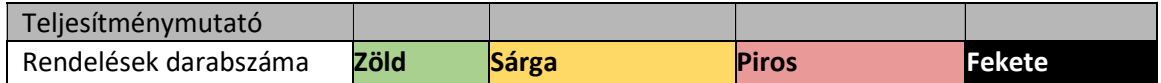

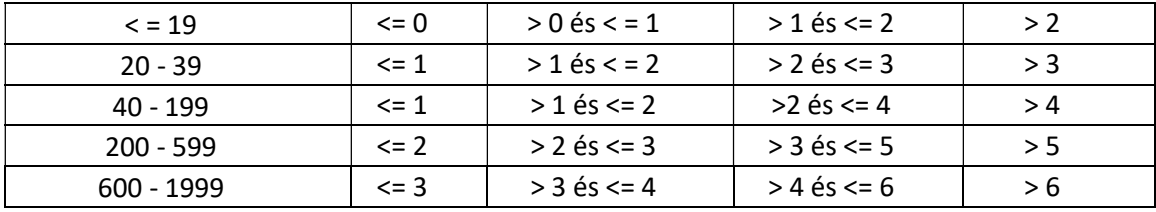

# HOGYAN SZÁMÍTJUK KI A MUTATÓK ÉRTÉKÉT:

- ⮚ A rendszer az összes beérkezett panaszt számolja az adott referencia időszak alatt; A rendszer az összes beérkezett/befejezett megrendelést számolja az adott referencia időszak alatt.
- ⮚ A rendszer az összes beérkezett/befejezett megrendelést számolja az adott referencia időszak alatt.

### A MUTATÓK KISZÁMÍTÁSÁNAK HELYES LÉPÉSEI:

- 1. Lépjen a Panaszok menübe;
- 2. A folyamatban lévő időszak megtekintéséhez a "Dátum" legördülő ablakban szűrje be az aktuális hónapot;
- 3. Kattintson a "Keresés" gombra.

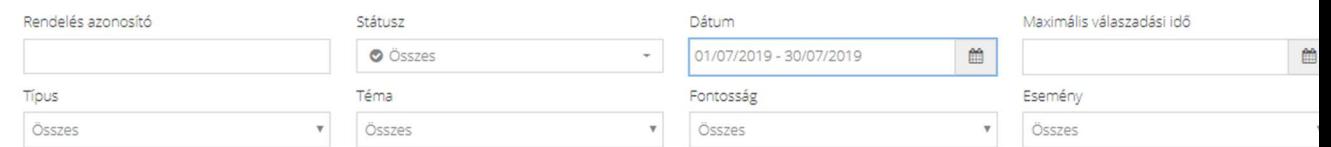

A vizsgált mutatót befolyásoló panaszok egyszerű megtekintése a következőképpen is lehetséges:

Felhasználói fiókom -> Fiók állapota -> Vásárlói panaszok aránya -> Regisztrált panasz

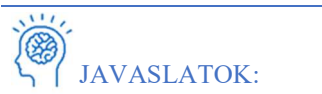

- ⮚ Legyen proaktív és bárminemű késedelem esetén értesítse az Ügyfelet és egyeztesse a kiszállítási időpontot.
- ⮚ Bizonyosodjon meg arról, hogy minden megkeresésre a törvényi kereten belül megoldás kerül.
- ⮚ Minden megkeresésre gyors és világos választ adjon.
- ⮚ Dedikáljon munkatársat és időt a panaszok kezelésére.
- ⮚ Fordítson figyelmet a panaszok arányára.
- ⮚ Kifizetések visszatérítése ügyeljen arra, hogy pénz visszatérítése esetén a lehető legrövidebb időn belül megtörténjen a visszafizetési kérelem teljesítése

INCIDENSSEL ZÁRULT PANASZOK ARÁNYA

 MEGHATÁROZÁS: A referencia időszak alatt rögzített panaszos incidensek. A mutató a fő ajánlat (buy button) meghatározásához szolgáló algoritmus része.

REFERENCIA IDŐSZAK:

Folyamatban lévő időszak: 1 -28/29/30/31 – előző hónap Korábbi referencia időszak: 1-28/29/30/31 – előző előtti hónap

KISZÁMÍTÁSI KÉPLET: Azokat a panaszokat jelöljük és számoljuk incidensként, amelyek az eMAG Marketplace admin felületen a meghatározott határidőn belül nem kerültek megoldásra.

PÉLDA: 10 db panasz érkezett a fiókba, amelyek közül 3 db került incidenssel való jelölése (azaz nem sikerült határidőn belül megoldani), a maradék 7 db-ot sikeresen időben megoldották. (10-7=3) Az incidenssel zárult panaszok aránya mutató értéke: 3.

## **OF** BESOROLÁSI HATÁRÉRTÉKEK:

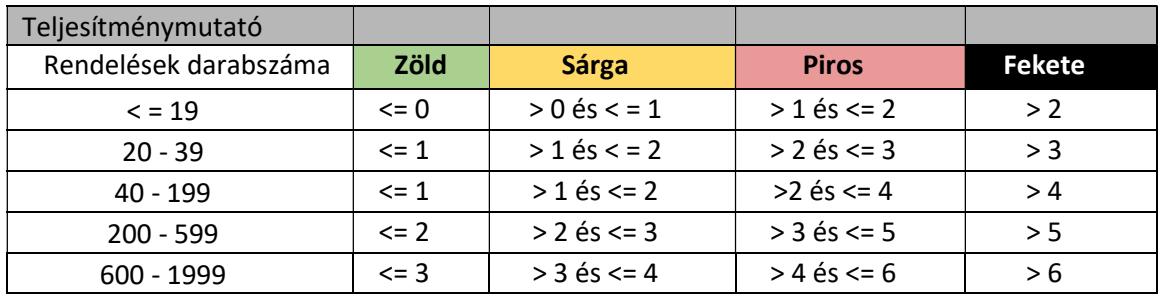

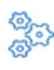

### HOGYAN SZÁMÍTJUK KI A MUTATÓK ÉRTÉKÉT:

- ➢ A rendszer az összes beérkezett panaszok számából számolja az incidenssel jelölt panaszok számát az adott referencia időszak alatt;
- ➢ A rendszer számolja az összes incidenssel jelölt panaszt.

FONTOS: Azokat a panaszokat jelöli a rendszer incidenssel, amelyeket a megszabott határidőn belül nem sikerült megválaszolni. Minden esetben győződjön meg arról, hogy a beérkezett panaszoknál a legutóbbi válasz az Öné (egy-egy megnyitott panaszon belül többszöri kérdés feltétel- válaszadás lehetséges), ezzel elkerülhető a határidőből való kicsúszás, így az incidens megjelölés.

# A MUTATÓK KISZÁMÍTÁSÁNAK HELYES LÉPÉSEI:

- 1. A Panaszok menüben jelölje ki a folyamatban lévő referencia időszakot a "Dátum" legördülő szűrőt használva;
- 2. Az "Esemény" legördülő szűrőben válassza az "Igen" értéket;
- 3. Kattintson a "Keresés" gombra.

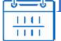

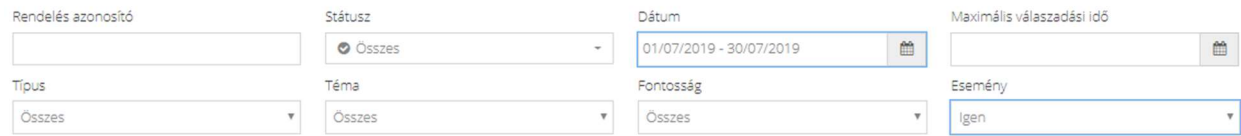

A vizsgált mutatót befolyásoló panaszok egyszerű megtekintése a következőképpen is lehetséges:

Felhasználói fiókom -> Fiók állapota -> Incidenssel zárult panaszok száma -> Incidenssel zárult panasz

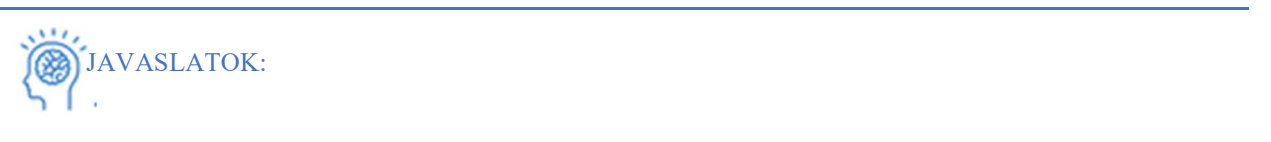

- ⮚ Folyamatosan ellenőrizze az eMAG Marketplace platformon kapott összes panaszt, és ügyeljen arra, hogy a lehető legrövidebb időn belül megoldást találjon rájuk, elkerülve ezzel, hogy incidenssel legyenek lezárva.
- ⮚ Bizonyosodjon meg arról, hogy minden megkeresésre a törvényi kereten belül megoldás kerül.
- $\triangleright$  Minden megkeresésre gyors és világos választ adjon
- ⮚ Dedikáljon munkatársat és időt a panaszok kezelésére

Vegye figyelembe a mutatókat, mert azok jó eredményei látható előnyöket hozhatnak a vállalkozásának.